## 원우회 INDEX 학교 소개 영상 원우회 소개 대학원 생활 꿀팁 오픈 채팅방 개설

## 학교 소개 영상

<https://www.youtube.com/watch?v=l0seGe2z09E>

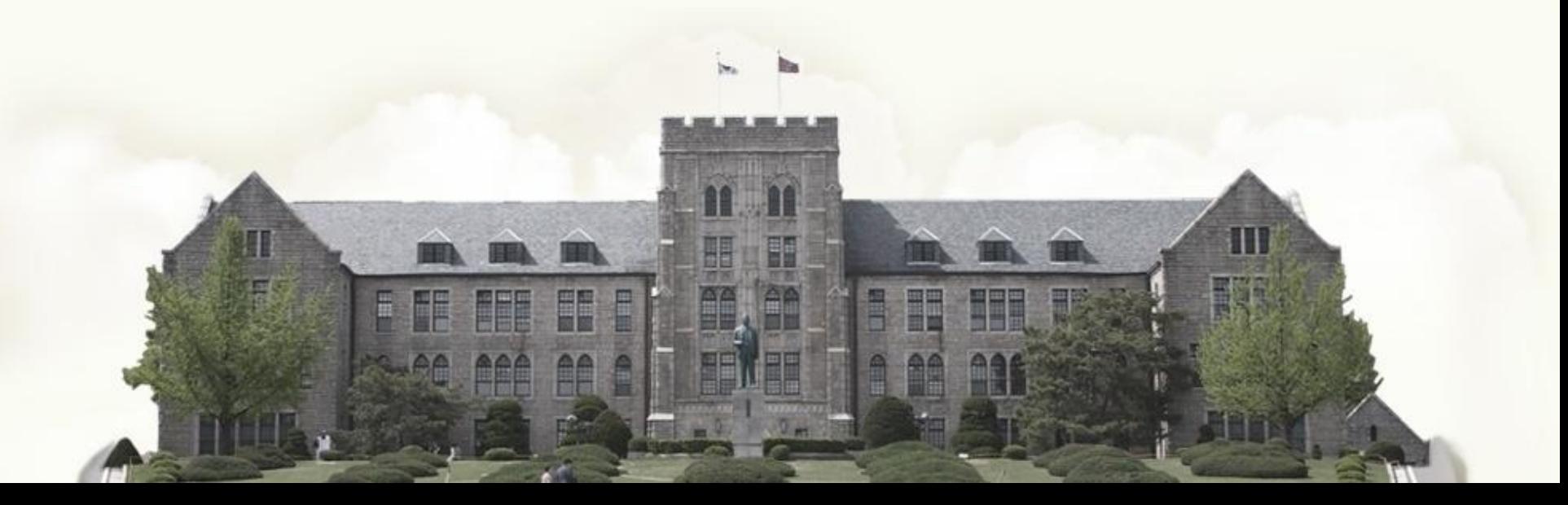

## 원우회 소개

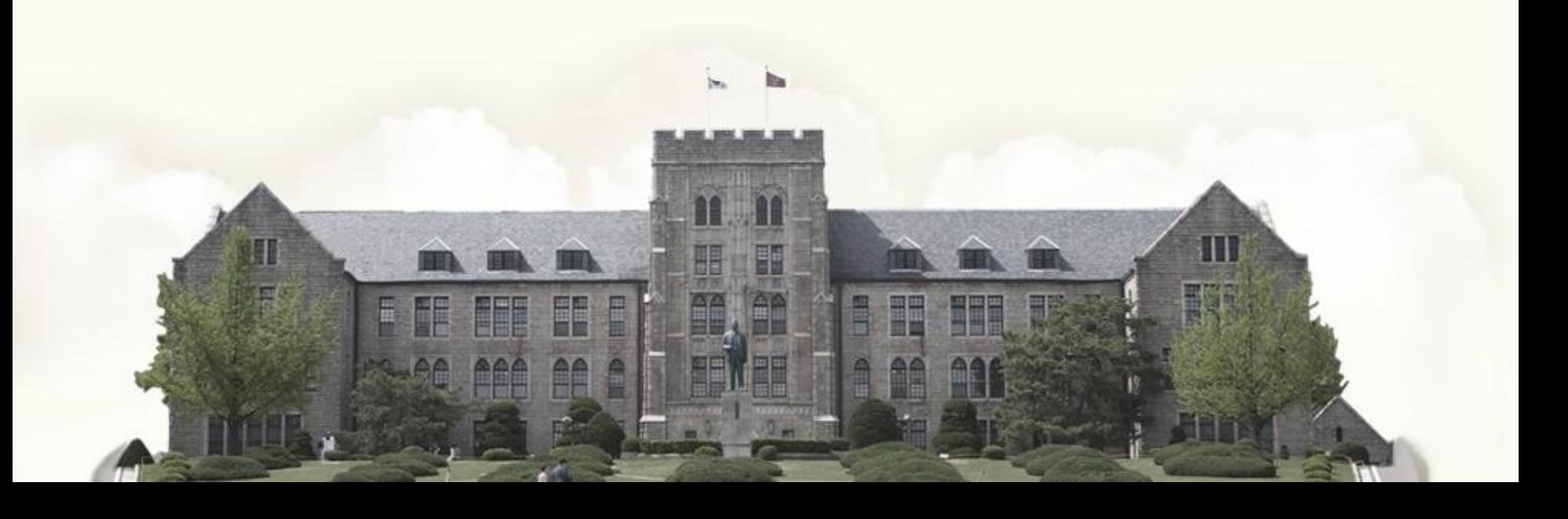

### • 원우회 활동 안내 – 전공시험 지원

전공시험에 참석하신 원우님을 대상으로 응원, 격려를 위한 소정의 선물을 전달합니다

- 전공시험(3,9월) 참석 원우 대상 기념품 제공
- 비대면 수업 지속에 따른 학생회 추가 행사 사항 ※ 21년 9월 전공시험 참석원 32名

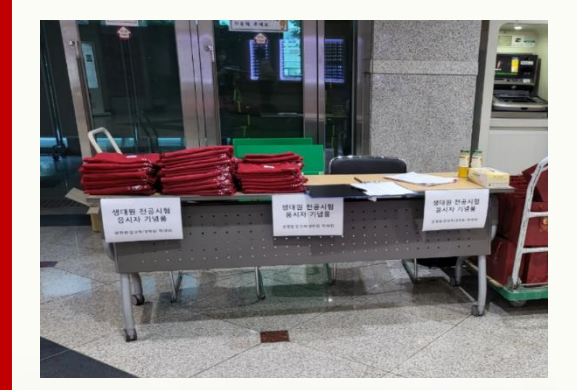

#### • 원우회 활동 안내 – 논문 교육

#### 대학원 수업과 연구에 필요한 논문 작성 및 활용법에 대한 교육을 지원합니다

- 논문작성법 관련 교육 진행 (21년 12월에 비대면 교육 진행)
- 22년 상반기 논문 자료 활용법에 대한 교육 진행예정 : 사회적 거리두기 기준에 따른 대면 또는 비대면 교육 결정 예정

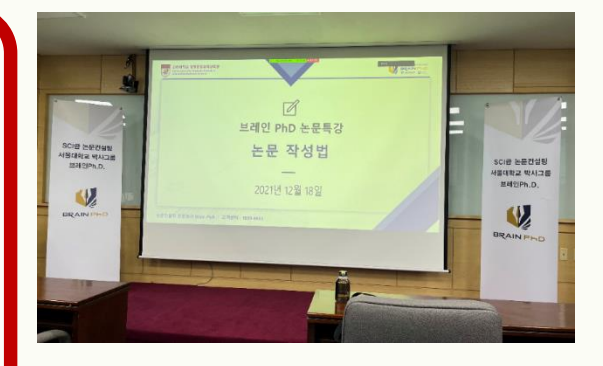

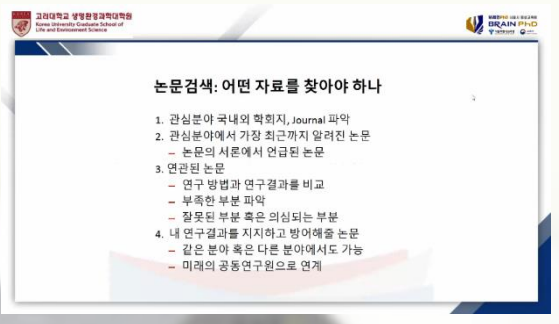

※ 코로나19로 인한 취소 여부 사전 안내 예정

- 신입생 OT, 종강파티 등
- 정기 고연전(9월)
- 입실렌티 지야의 함성(5월)

고려대학교 주요 행사에 참석하며 원우님들의 즐거운 학교 행사을 지원합니다

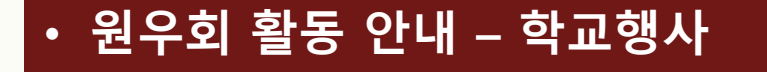

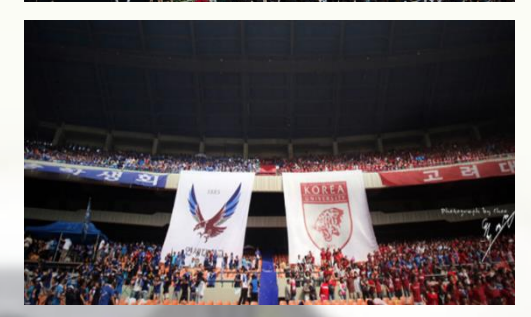

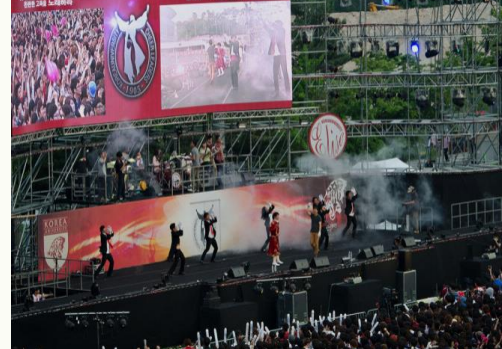

### • 원우회 활동 안내 – 기타

고려대학교 생대원 원우회는 원우님들의 다양한 편의를 제공하고자 노력하겠습니다.

- 신입생 선물 미수취 원우 택배 발송 서비스
- 원우 경조사 지원

(생대원 홈페이지 원우회 게시판 참조)

- 기타 문의사항에 대한 답변 안내
- 22년 1학기 재학생 대상 선물 배포(대면 수업 시)
- \* 매학기 말 원우회 임원 모집(원우회 게시판)

## 대학원 생활 꿀팁

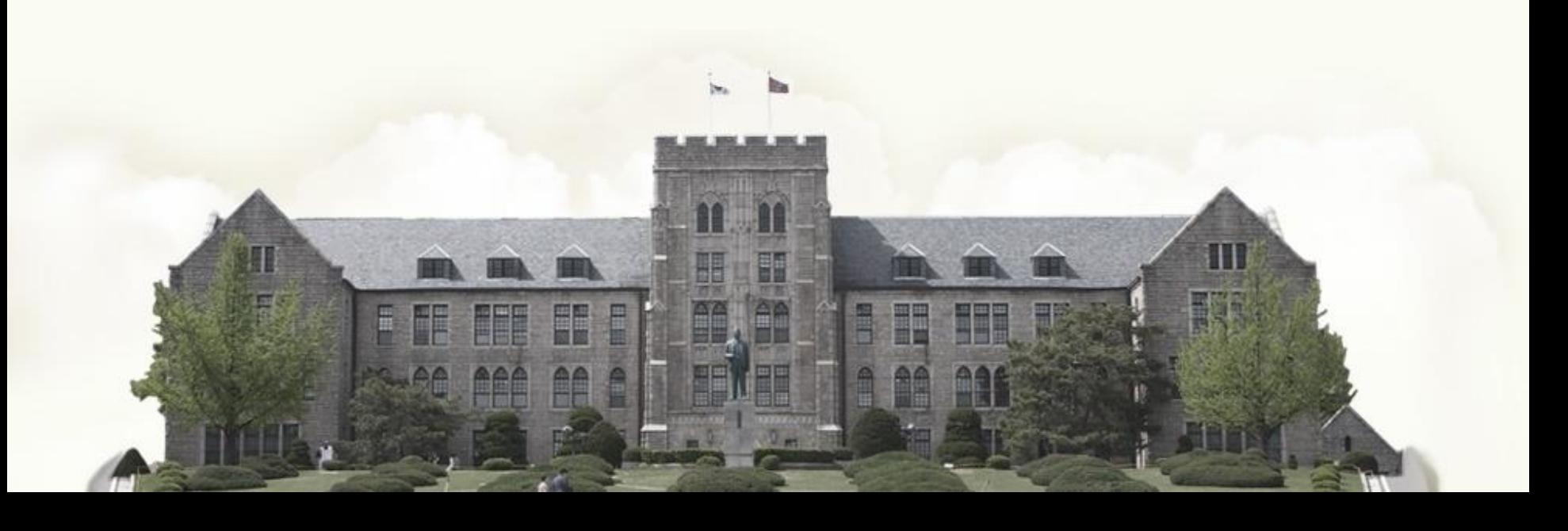

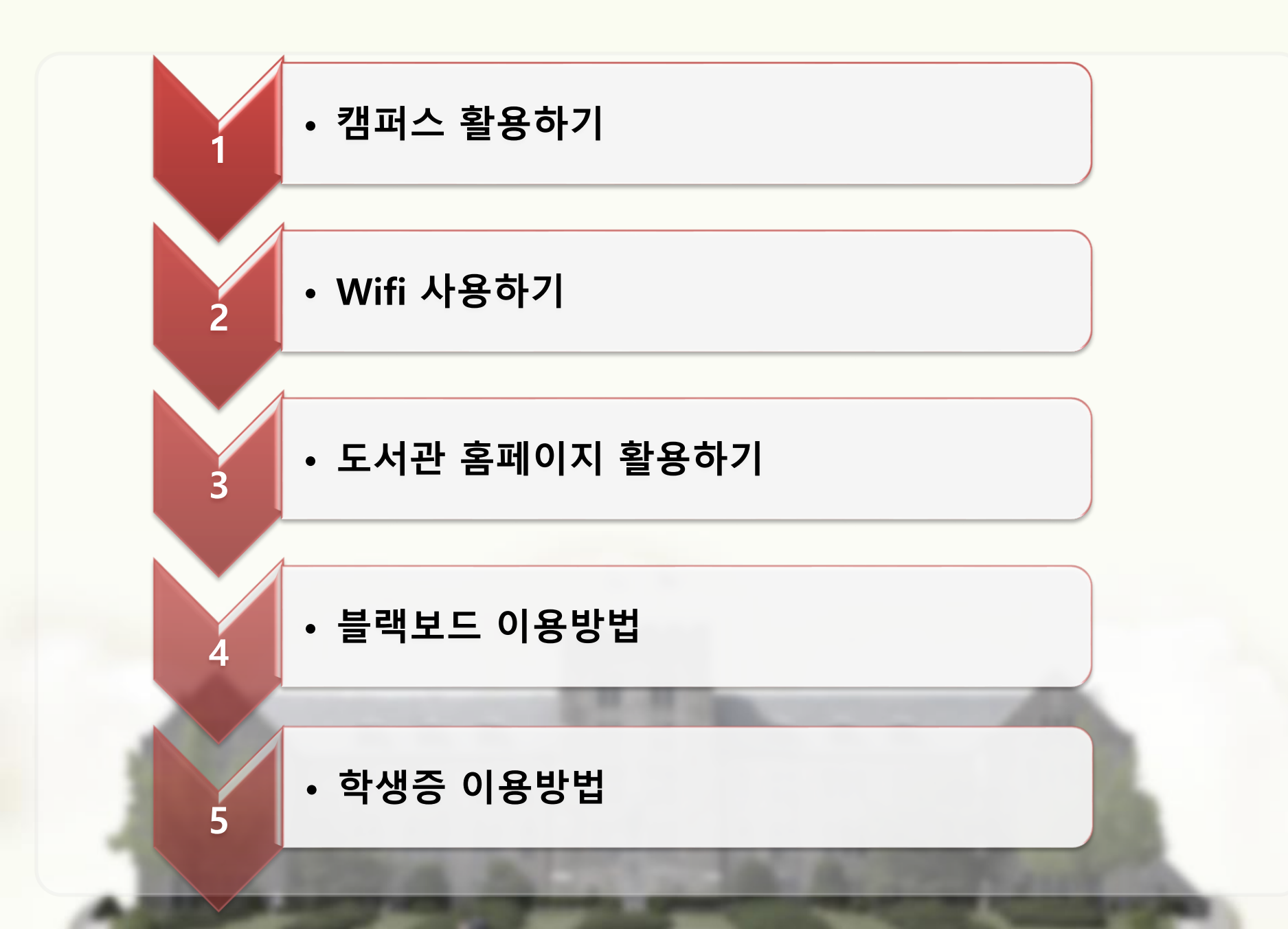

- 1. 생명과학관 서관/동관
	- 대학원 수업, 교수님 연구실 - 대학원 행정실(생명과학관 동관 2층) - 안암역 4번 출구 부근 학교 입구에서 각각 오른편(서관), 왼편(동관) 위치 - 동관의 경우 18시 이전 입/출구 위치가 상이하여 확인 필요 (입구 : 정문, 출구 : 편의점 측 후문) - 동관 2층 휴게실, 서관 1층 라운지

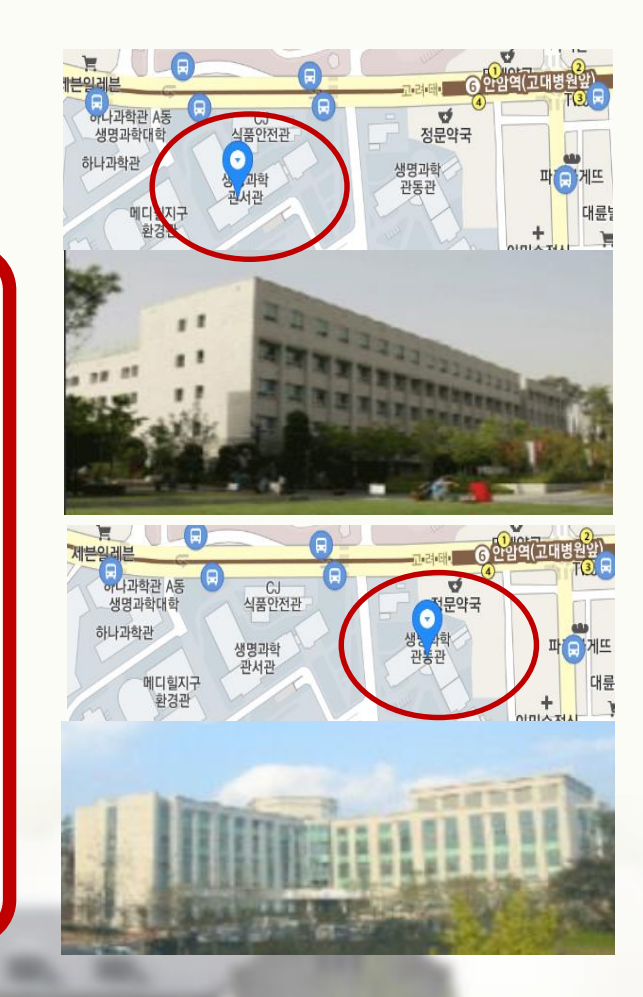

2. 과학도서관

#### - 수업, 연구에 필요한 도서 대여,열람 가능

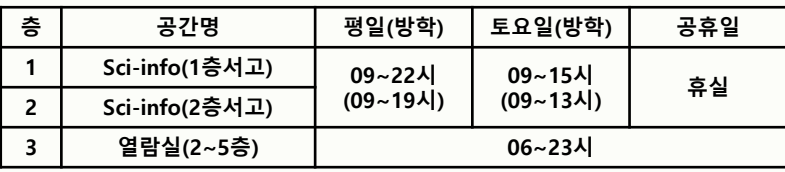

#### - 1층 복사실 운영 가능 : 복사, 프린터, 제본 가능

- 1,4층 Infinity Lounge 복사/프린트 가능

- 방역관리를 위한 체온측정, 학생증 태그필수

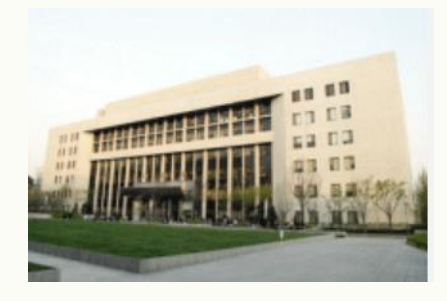

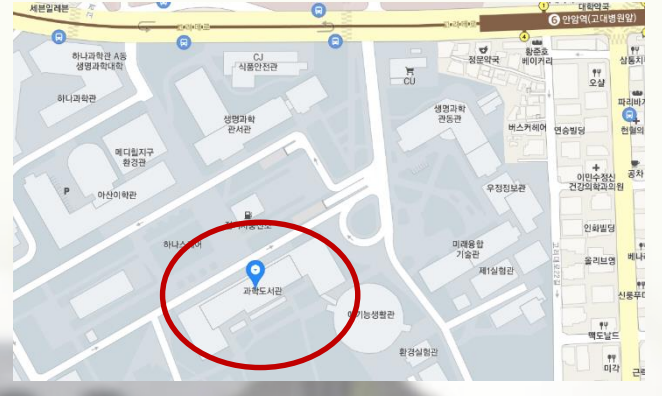

3. 하나스퀘어

#### - 열람실, 편의시설, 주차장 사용 가능

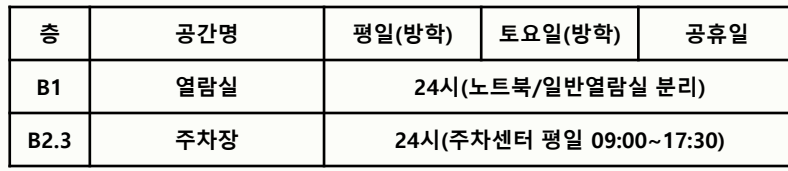

- 편의점, 식음료업체, ONE-STOP 서비스센터(제증명 발급 등 서비스), 피트니스 센터, 유니스토어(기념품) 등 - 하나스퀘어 출입을 위한 학생증 태그 필요 - 과학도서관과 연결, 이용 가능

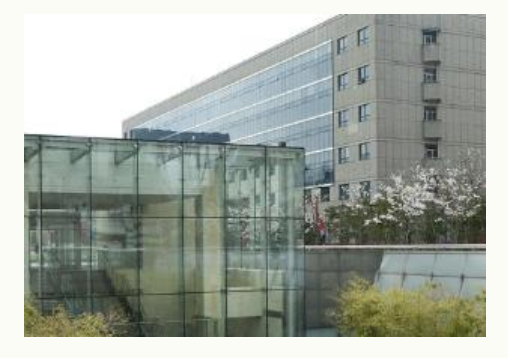

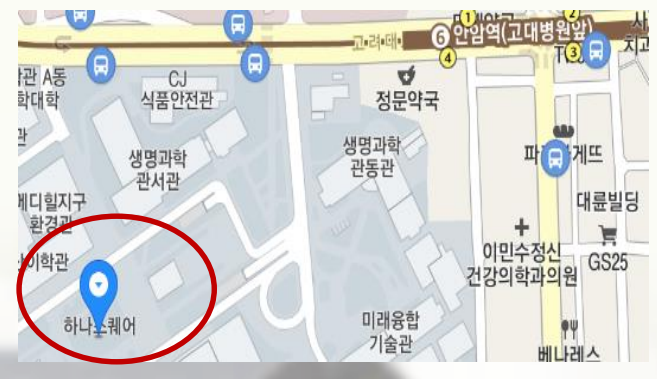

## 4. 애기능 생활관

#### - 학식 이용 기능

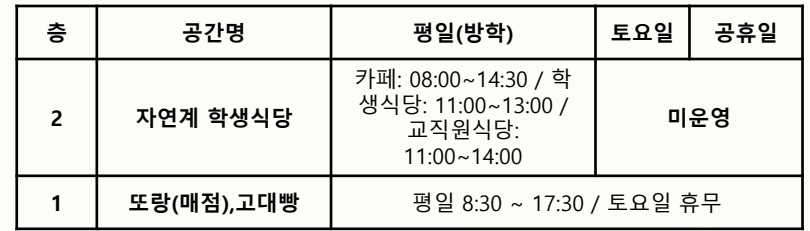

- 편의점, 식음료업체, ONE-STOP 서비스센터(제증명 발급 등 서비스), 피트니스 센터, 유니스토어(기념품) 등 - 하나스퀘어 출입을 위한 학생증 태그 필요 - 과학도서관과 연결, 이용 가능

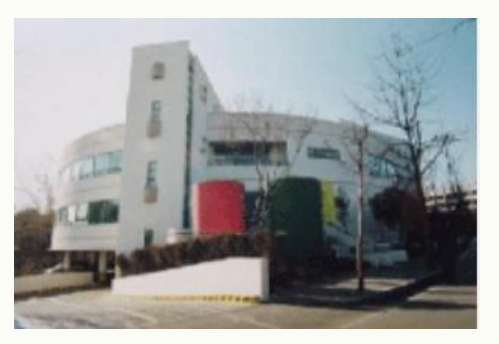

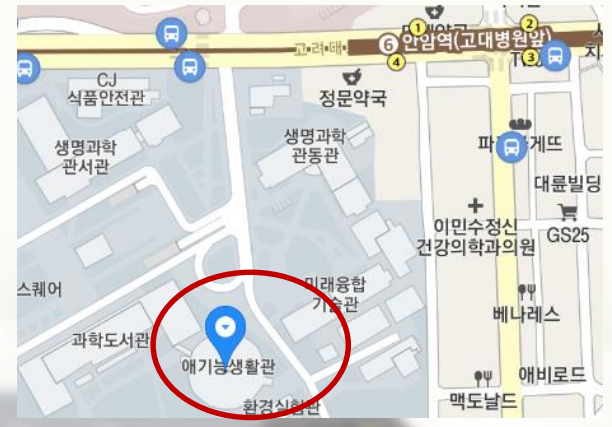

#### • 대학원 생활 꿀TIP – Wifi 사용하기

#### 고려대학교 서울캠퍼스 무선 와이파이(WiFi) 서비스 입니다.

사용중인 단말 유형에 따라 자동 설치 또는 수동 설정을 할 수 있으며,<br>하기 "단말 OS별 설정 방법"을 참고해서 이용하시기 바랍니다.

#### ■ 단말 OS별 설정 방법

자주 묻는 질문(FAQ) ENGLISH

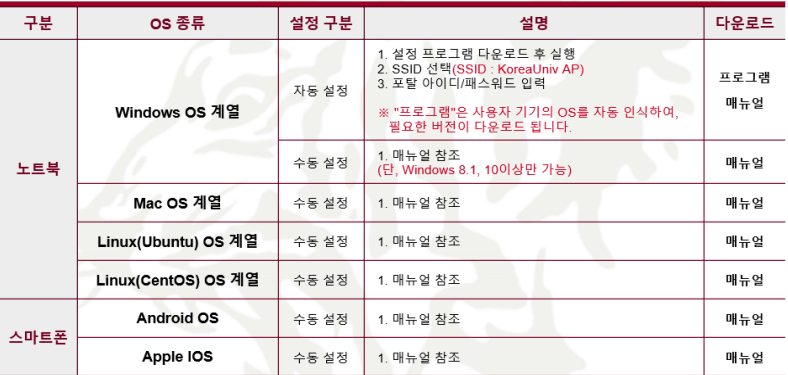

※ Windows OS별 자동 설정 프로그램

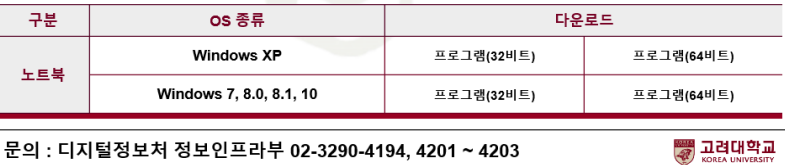

니시릴성모시 성모인프디ㅜ UZ-3Z90-4194, 42U I 42VJ Wifi 관련 안내 사이트 링크 [https://wifi.korea.ac.kr/ku\\_info/pc.html](https://wifi.korea.ac.kr/ku_info/pc.html)

#### 단말기기별 설정 후 KoreaUniv AP 연결

#### 포탈 아이디/ 패스워드 입력 시 자동연결

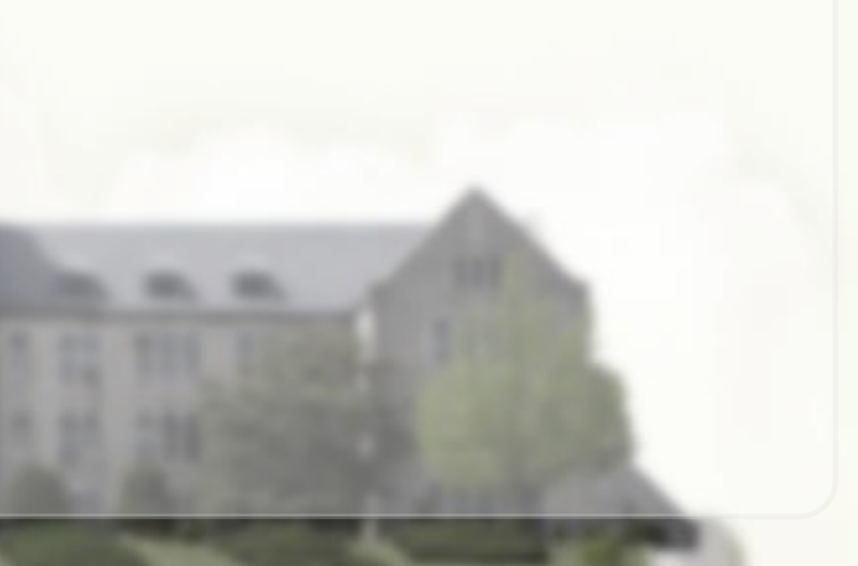

## • 대학원 생활 꿀TIP – Wifi 사용하기(아이폰)

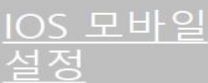

• IOS를 사용하는 단말기에서 무선 와이파이를 사용하기 위한 네트워크 설정 화면입니다.

STEP.2

① Wi-Fi 시작

• IOS를 사용하는 단말기 설정 모두 동일합니다.

#### STEP.1 ① 설정 ▶ Wi-Fi

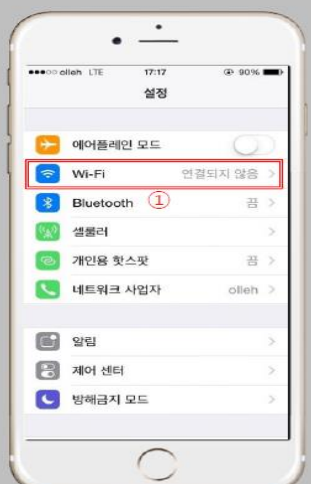

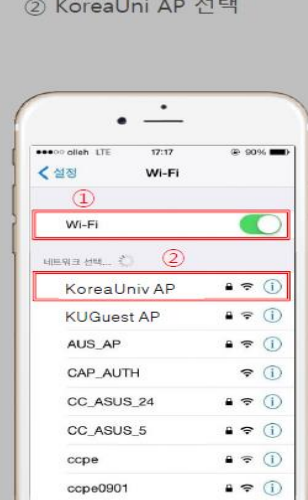

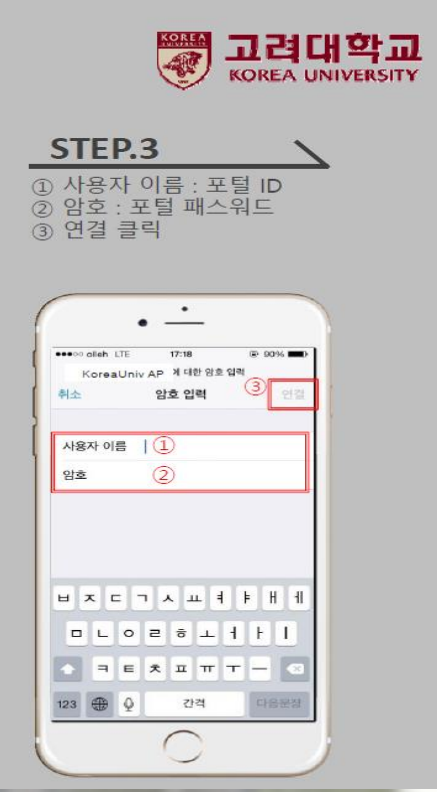

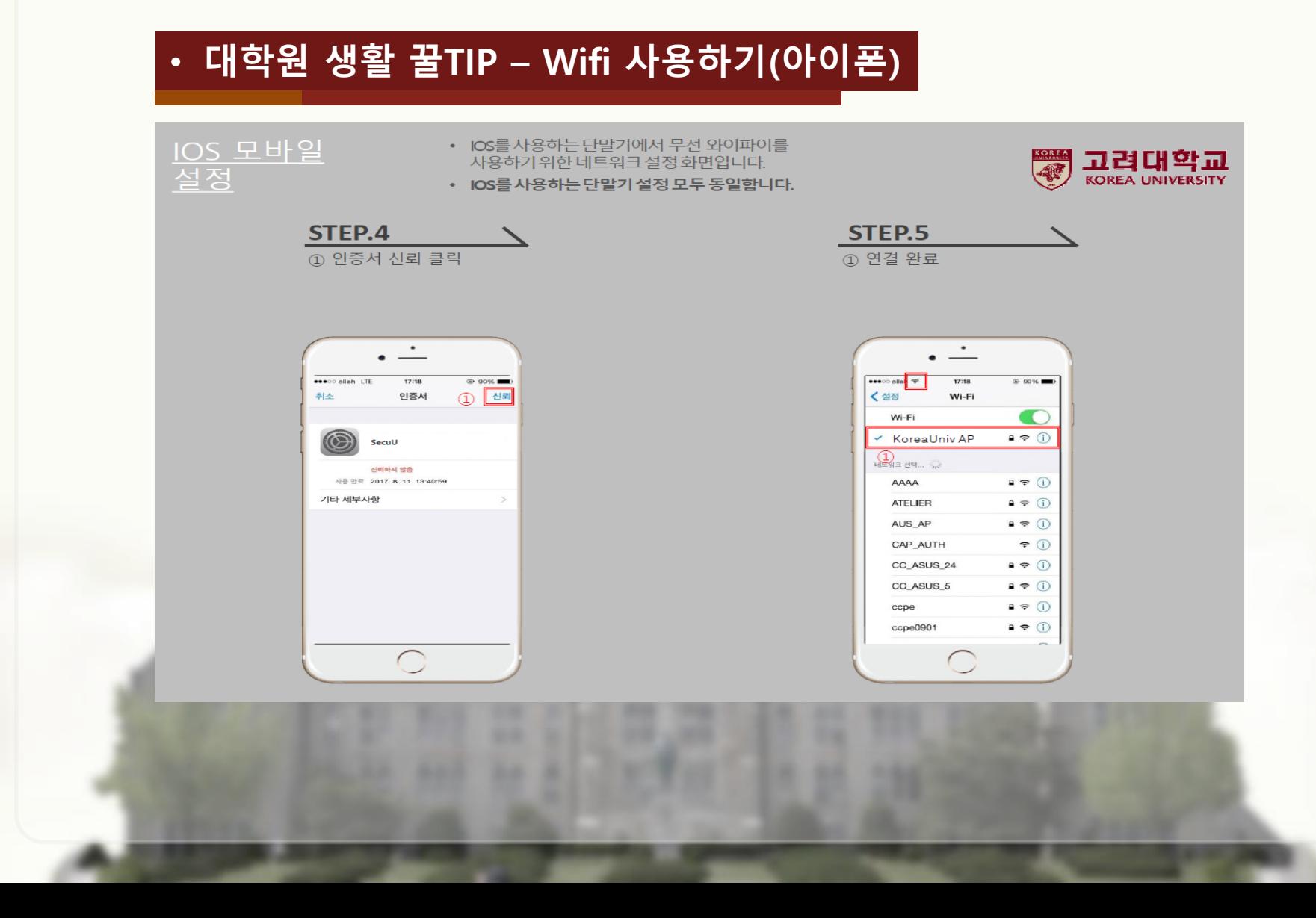

## • 대학원 생활 꿀TIP – Wifi 사용하기(안드로이드)

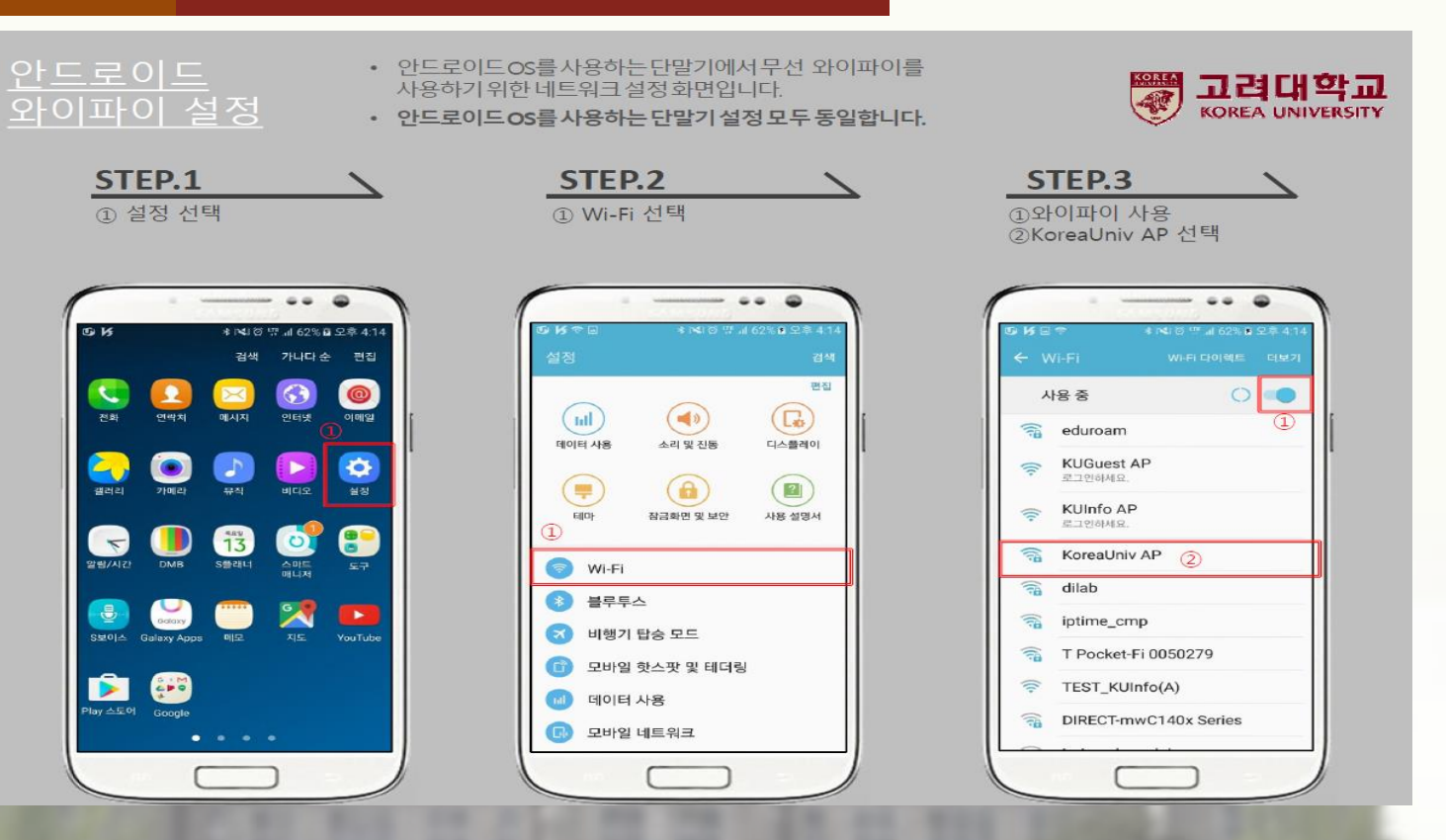

#### • 대학원 생활 꿀TIP – Wifi 사용하기(안드로이드)

와이파이 설정 **STEP.4-1** ① EAP 방식 : TTLS 설정 2 2 단계 인증 : PAP 설정 3 CA 인증서 : 설정 안 함  $\cdots$ # NJ B ™ # 63% B 2.4 4 **SKE** KoreaUniv AP EAP 방식  $\circled{1}$ TTLS  $\blacktriangledown$ 2단계 인증  $\circledcirc$ PAP CA 인증서  $\circled{3}$ (설정 안 함) + ID: 익명 ID 설정 완료 후 STEP.5-1 이동

아드로이드

사용하기 위한 네트워크 설정 화면입니다. • 안드로이드OS 버전 별 매뉴얼은 상이합니다. **STEP.4-2** ① EAP 방식 : TTLS 2 CA 인증서 : 인증 안 함 3 ID : 포탈 ID 입력 4 비밀번호 : 포탈 비밀번호 입력 5 고급 클릭  $\cdots$  $2.35$   $\bullet$ **BOOD IN THE R** < KoreaUniv AP  $TILS =$ CA 인증서 비밀번호를 입력하세요 자동으로 다시 연결 교급 설정 완료 후 STEP.5-2 이동

• 안드로이드OS를 사용하는 단말기에서 무선 와이파이를

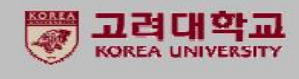

#### ① ID: 포탈 ID 입력 2 비밀번호 : 포탈 비밀번호 인력  $\cdots$ **DKET** 8 NH 0 ™ 4 63% B 9 \$ 4 KoreaUniv AP EAP 방식 TTLS  $*$ 2단계 인증 PAP  $\overline{\phantom{a}}$ CA 민증서 (설정 안 함) ▼  $\mathbf{D}$  ID 익명 ID  $2$  비밀번호 비밀번호를 입력하세요. 설정 완료 후 STEP.6 이동

**STEP.5-1** 

### • 대학원 생활 꿀TIP – Wifi 사용하기(안드로이드)

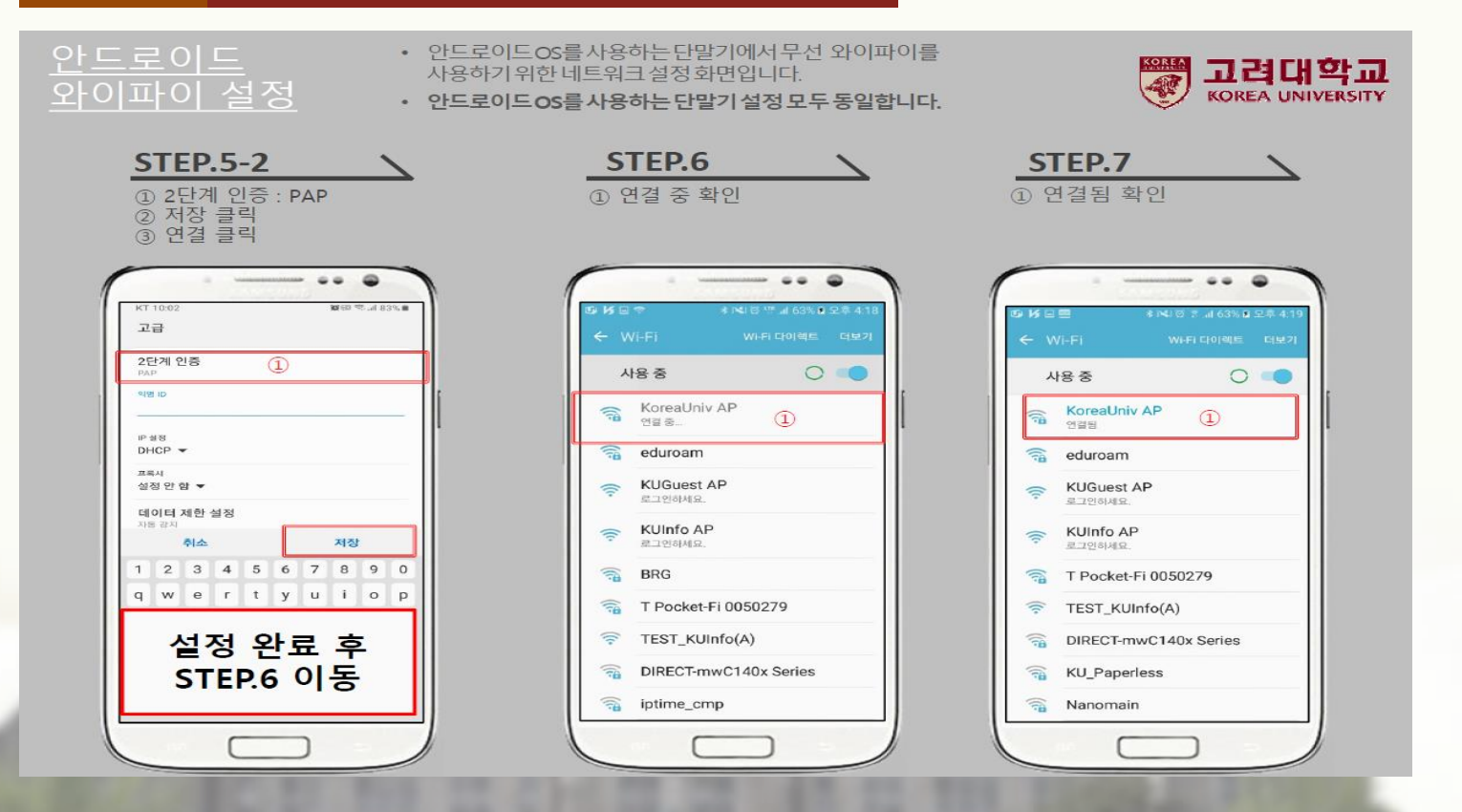

#### • 도서관 홈페이지 활용 – 논문 검색

#### 재학생의 경우 무료로 논문 검색이 가능합니다.

#### - 저널명을 아는 경우

도서관 홈페이지 상단 통합검색창에서 검색을 하거나 ①,  $\pi$ 료이용 $(2)$  > 전자저널 > 메뉴에서 찾을 수 있습니다.

#### - 저널명을 모르는 경우 도서관 통합검색창이나 ①, 도서관 홈페이지 메인에 위치한 추천학술정보 메뉴의 K-eArticle (학술논문통합검색) ③을 통해 검색하고 확인해 볼 수 있습니다.

- 구글 학술검색(Google Schalar)에서 간단히 설정 후 이용가능 구글스칼라 접속 후 왼쪽 상단 메뉴 버튼 클릭 > 설정 클릭 > 라이브러리 링크에서 Korea University를 검색한 후 아래와 같이 체크한 후 저장버튼을 눌러 저장합니다.

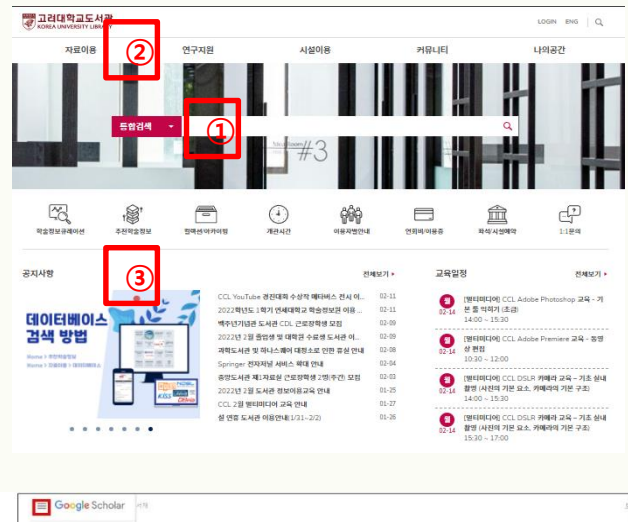

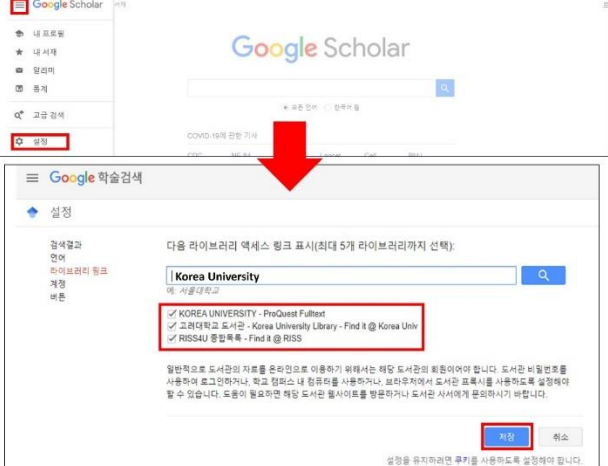

#### 정보이용교육  $\overline{\mathbf{D}}$ 교육일정 정보이용가이드 • 도서관 홈페이지 활용 – 정보이용교육  $\leftarrow$  2022.02 > 전체 발학술DB 교사자관리 표절예방 발혈타미디어 CCL Adobe Premiere 교육 - 사진 CCL Adol .<br>ire 교육 - 동영 -<br>CCL DSLR 개에라 교육 - 기초 설! CCL DSLR 개에라 교육 - 기초 야!<br>14:00:15:10 toshop 교육 - 디 CCL Adobe .<br>-<br>CL DSLR 카메라 교육 – 기초 실니CCL DSLR 카메라 교육 – 기초 야 viere 교육 - 사진 CCL Adobe CCL Adobe Premiere 교육 - 등영 CCL Adobe Premiere 교육 - 사진 CCL Adobe hotoshop 28 - B CCL Adobe iere 교육 - 동영 CCL DSLR 카메라 교육 – 가호 설비CCL DSLR 카메라 교육 – 기호 야S CCL DSLR 카메라 교육 – 기호 야! [온라인] EBSCC<br>T400-1500 0 Mobile 앱 활용 CCL Adobe Photoshop 교육 - 기 Letto-1500<br>CCL Adobe Photoshop 교육 - 기 CCL Adobe Photoshop 교육 - 다 [온라엔] Education Source 이용)<br>15:30-17:00 CCL DSLR 카메라 교육 - 기초 실! CCL Adobe Premiere 교육 - 등영 CCL Adobe Premiere 교육 - 사진 CCL Adobe Photoshop 교육 - 타 CCL Adobe Premiere 교육 - 4<br>1600-12:00 1800-12:00 1800-12:00 14:00-15:00 16:00-12:00 16:00-12:00 emiere 교육 - 사진 CCL Adobe Premiere 교육 - 동영 논문 작성법 강의, EndNote 20 사용법 강의, 현직자 초청 강의, DSLR CLES 이용교복 CCL Adobe Photoshop 교육 - 기 1400~1500<br>CCL Addbe Photoshop 교육 - 가 (원격인 EndNote20 예용교육 - CL DSLR 카메라 교육 - 기초 매 (원격연) 원소<br>1400~1520 - 1540~1640 - 1540~1540 - 1540~1540 - 1540~1540 - 1540~1540 카메라, 영상 편집 교육 등이 온라인으로 진행되고 있고 무료로 수강 .<br>CL DSLR 카메라 교육 - 개초 실! CCL DSLR 카메라 교육 - 개초 에S CCL Adobe Photoshop 교육 - 타<br>530-1700 [<mark>온라인]</mark> CIN<br>1800~1840 85891 가능합니다.  $\leftarrow$   $\rightarrow$  C  $\quad$  B kuthive, korea, ac.kr - 도서관 홈페이지 ① > 교육일정 전체보기 > 월별 정보이용교육 III SI M Gmail ■ YouTube ■ #스 ● www.foodsafetykor... C 파피티 무료 민들릿... @ Thinking About Th... '팔' 끊임 없는 생각의 **KDchive** 달력에서 확인 > 강의 클릭 > '쿠카이브 바로가기'를 통해 교육참가신청  $\mathcal{L}_{\mathbf{a}}$ **NORS** ■ 무진주어 프로그래 L DURIDE ARUN - 고려대 쿠카이브[\(https://kuchive.korea.ac.kr\)](https://kuchive.korea.ac.kr/) ②에서 직접 프로그램 신청 [2월 23일(수) 14:00] 2022-1 학습관리시스… PsycARTICLES 이용교육 [ 신청]  $\circledcirc$ 플렉보드의 기초 및 솔루션 사용법 중심의 실습행 진행입시 : 2022.01.20~2022.01.20 A Rome A Loose  $A = 12$ 역량관리 [논문작성법] 석박사 학위논문 연구계획서 작~ · 진행입시: 2022 02 23 - 2022 02 23 진행일시 : 2021 12 15 ~ 2021 12 15 모임기간: 2022.02.09 - 2022.02.21 이수학기 이수하려  $\bigcirc$ 개인<br>경로 · 모집정원 : 9/100 [포칭증] BK21 대학원생 : Career Insight특강 (이공계… 26  $\sqrt{4}$ **SUNH** [2월 23일(수) 11:00] 2022-1 실시간 강의용…<br>클렉보드의 기초 및 솔루션 사용법 중심의 실습형 전행일시: 2021.12.06 - 2021.12.07 미확인(2) 화인(0) 相当会  $\widehat{\mathcal{C}}$  $H23$ - 전형일시 : 2022 02 23 ~ 2022 02 23 · 모집기간: 2022 02 09 - 2022 02 21 경력개발 [눈문작성법] 석박사 학위논문 연<br>구계획서 작성법의 상태가 변경… · 모집정원 : 13/100 프신출 Ⅰ 상담이력 [2월 22일(화) 14:00] 2022-1 녹화 강의용 ·· 욕  $u(22)$ 나의 상담이력이 없습니다. 블랙보드의 기초 및 솔루션 사용법 중심의 실습형 -<br>BK21 대학원생 : Career Insight<br>특강 (이공계열) 5-6회차의 상… 모드몰리오  $\Delta = 10$ 이서는 너 가지의 상담서비스를 제공합니 진행입시: 2022.02.22 - 2022.02.22 **Co** <sup>215.24</sup>  $\mathbb{G}$ · 모임기간: 2022.02.09 - 2022.02.18 **upp** same · 모임정원 : 6/100 [포함품] - [국] 대표 출파이지 바로가기 커뮤니티 이<mark>가</mark> 장애학생<br>니 시원상담 [2월 22일(화) 11:00] 2022-1 학습관리시스 **OB NORM**  $\Xi$ 매뉴얼

#### • 도서관 홈페이지 활용 – E-Book, 오디오북

다양한 분류의 도서를 eBOOK으로 대출하여 이용할 수 있습니다. 단, 대출 인원에 대한 제한이 있으니 미리 예약하시고 이용할 것을 권장드립니다.

- 도서관 홈페이지 > 통합검색 > eBOOK 가능한 도서 확인 ①

도서관 홈페이지를 통한 링크로 들어가 206개의 국내 및 국외 전자책 데이터베이스와 총 836,781개의 eBOOK을 무료로 이용 가능합니다. - 도서관 홈페이지 > 자료이용 > 전자책,이러닝 > 고려대 전자책 > 전자책 검색 이용 ②

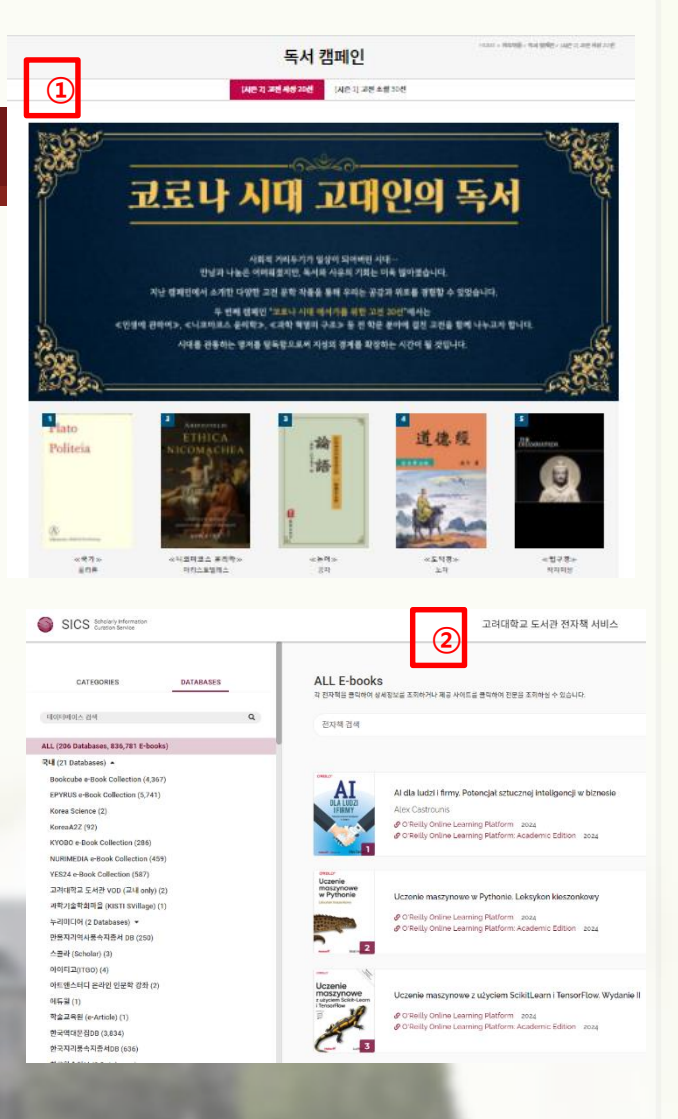

## • 블랙보드 이용방법

- 블랙보드: 비대면 수업 시, 이용 (Kulms.korea.ac.kr)
	- 2022 학사운영: 대면 or 대면/비대면 병행
	- 수업 강의계획서에 대면/비대면 확인하여 블랙보드 이용
	- 1) 블랙보드 첫 화면 및 로그인방법: portal ID/PW 로그인 가능

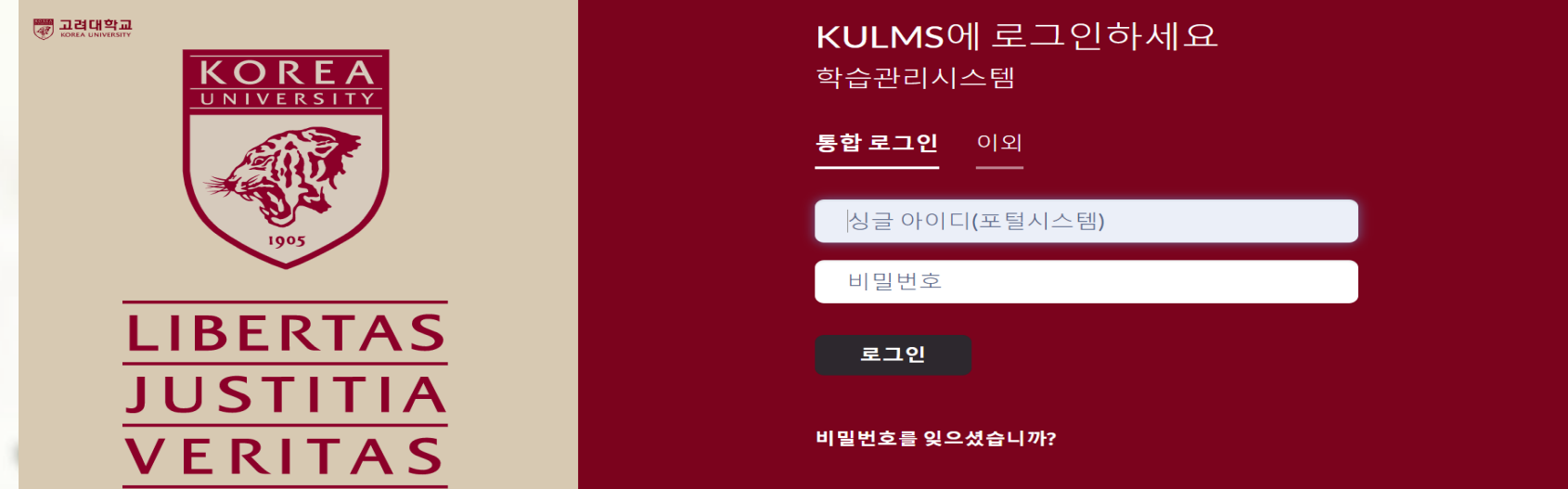

## • 블랙보드 이용방법

- 블랙보드: 비대면 수업 시, 이용 (Kulms.korea.ac.kr)
	- 2022 학사운영: 대면 or 대면/비대면 병행
	- 수업 강의계획서에 대면/비대면 확인하여 블랙보드 이용

#### 2) 코스 – 수강신청 한 과목 자동으로 업로드 될 예정

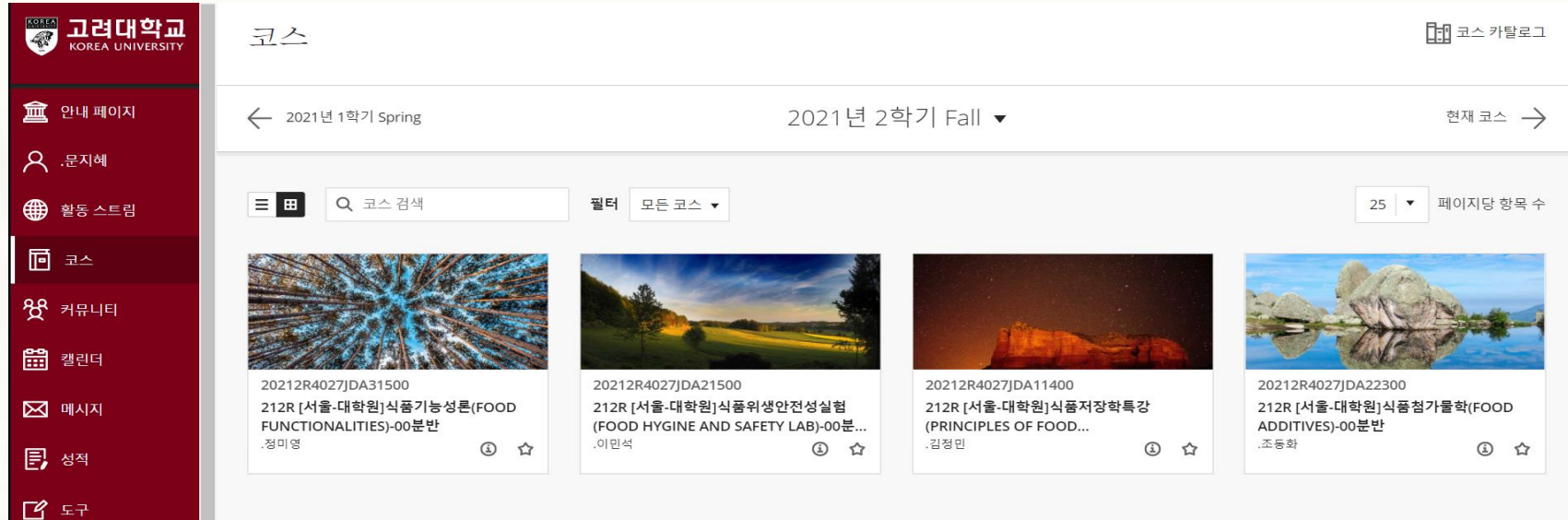

#### • 블랙보드 이용방법

#### 3) 과목별 공지사항 – 개강 시, 수업방식에 대한 내용 공지됨 (실시간 강의: Zoom or collaborate)

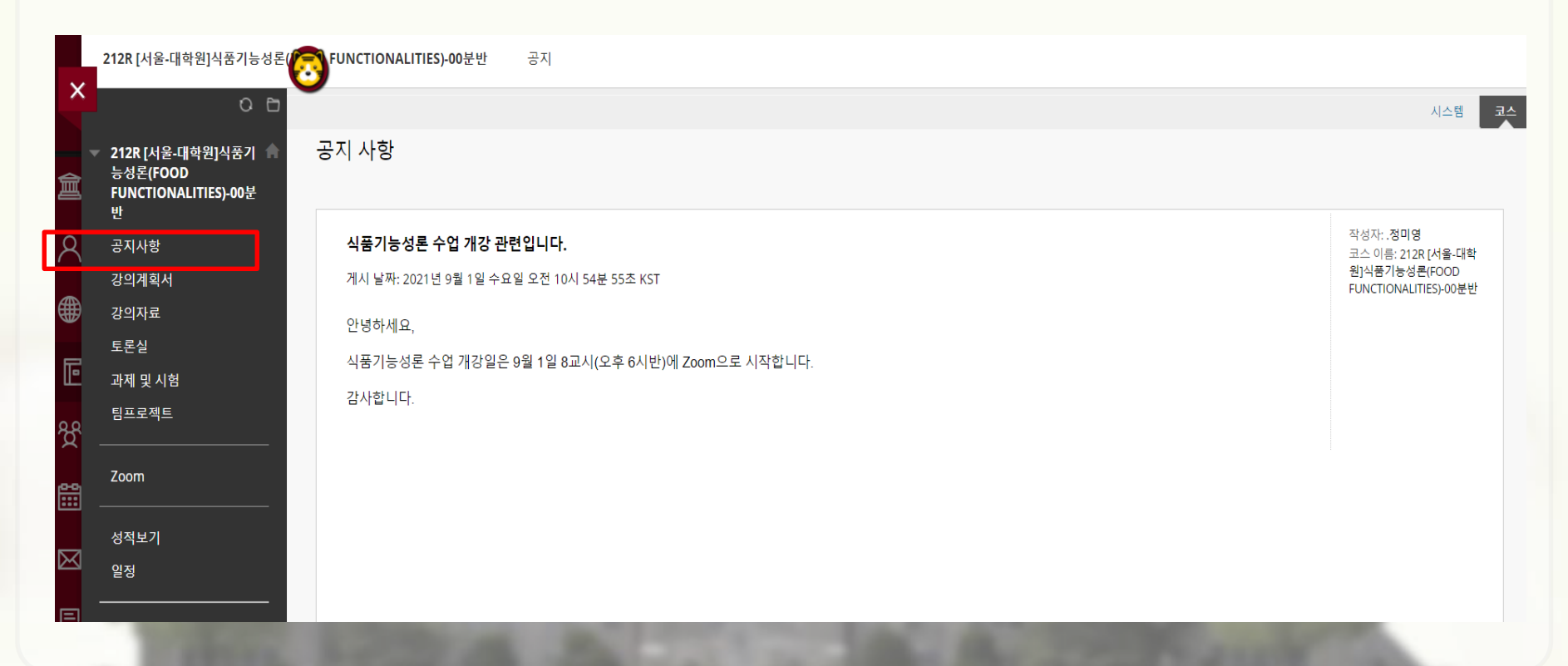

"온라인 강의 학습자 매뉴얼" 참고! (이러닝지원팀 홈페이지 kucms.korea.ac.kr/kultips/index.do 에서도 확인 가능)

- \* 녹화 강의는 PC 버전에서만 속도조절 가능! (최대 x2배) - 자세한 내용은 생대원 공지사항의
- 수업 강의계획서에 대면/비대면 확인 후 블랙보드 이용
- 2022 학사운영: 대면 or 대면/비대면 병행
- 블랙보드: 비대면 수업 시, 이용 (Kulms.korea.ac.kr)

### • 블랙보드 이용방법

## • 학생증 이용방법

- 학생증: 건물 출입 시 필수 지참!!
	- 코로나19 로 인한 건물 출입통제 시행 중(20.08.26~별도 공지시까지)
	- 출입관리시스템 신청 후 학생증 카드 찍고 출입 가능
	- 아래와 같이, portal에서 신청 가능

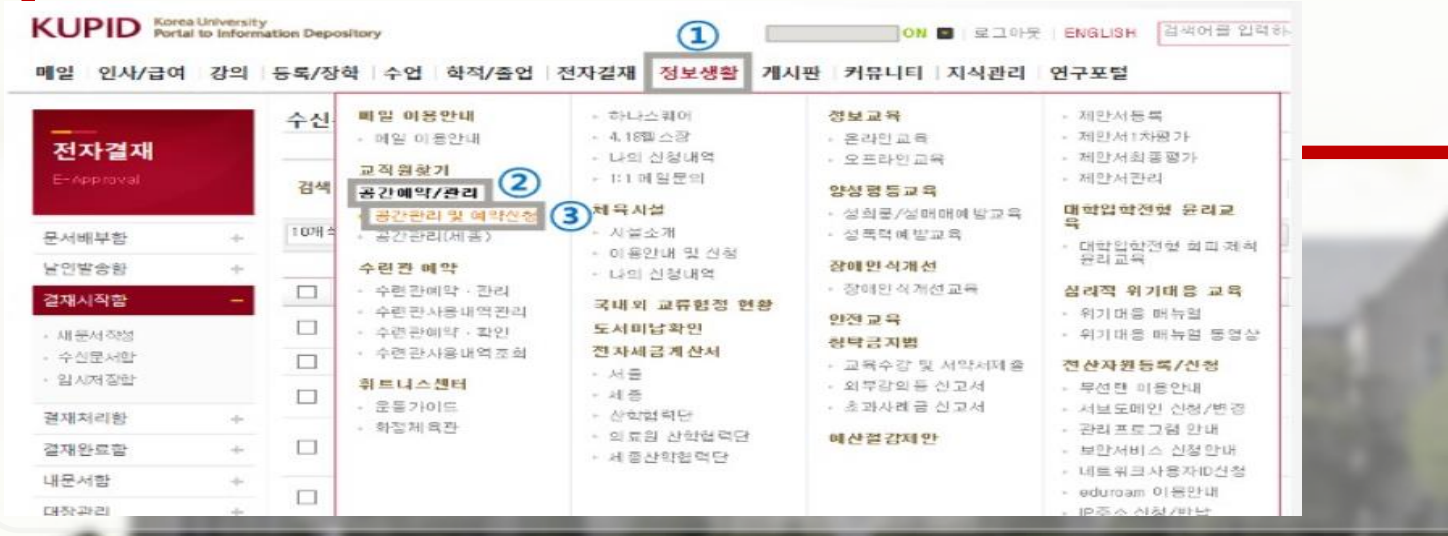

#### • 학생증 이용방법

## • 학생증: 건물 출입 시 필수 지참!!

- 코로나19 로 인한 건물 출입통제 시행 중(20.08.26~별도 공지시까지)
- 출입관리시스템 신청 후 학생증 카드 찍고 출입 가능

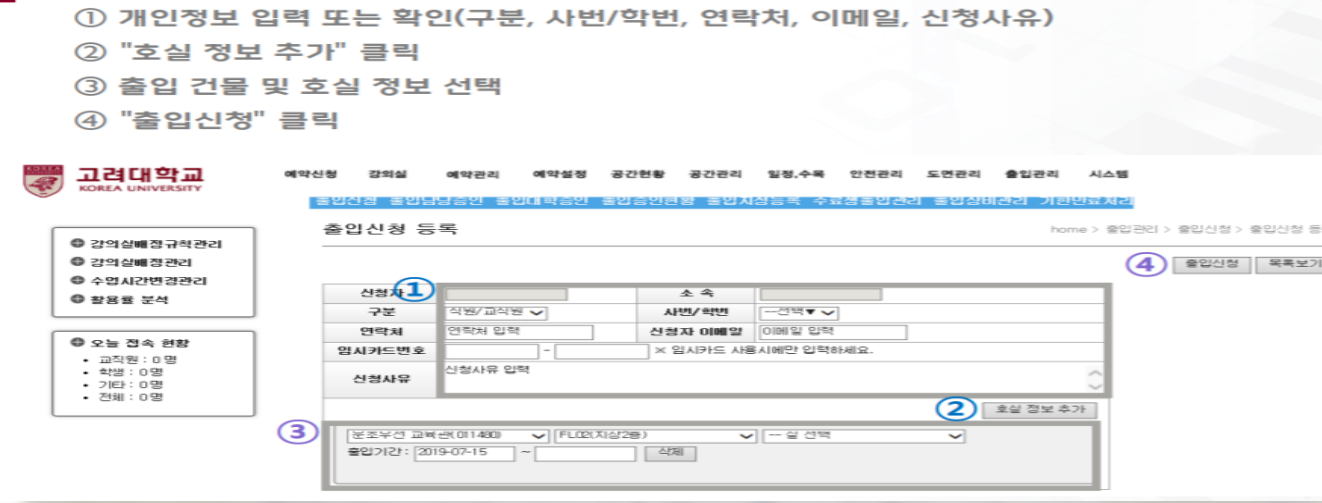

## • 학생증 이용방법

• 학생증: 건물 출입 시 필수 지참!! - 자세한 내용은 공지사항의 "출입관리시스템 권한신청 방법" 참고! \* 학생증 발급 후 실물카드가 있는 경우만 신청 가능 \* 카드 수령시부터 등록까지 3~4일 소요되므로 참고하여 신청필요 \* 출입문 신청은 1년단위로 가능 - 생명과학관 동관/서관 필수 신청 (강의 수업 진행되는 건물)

## 오픈 채팅방 개설

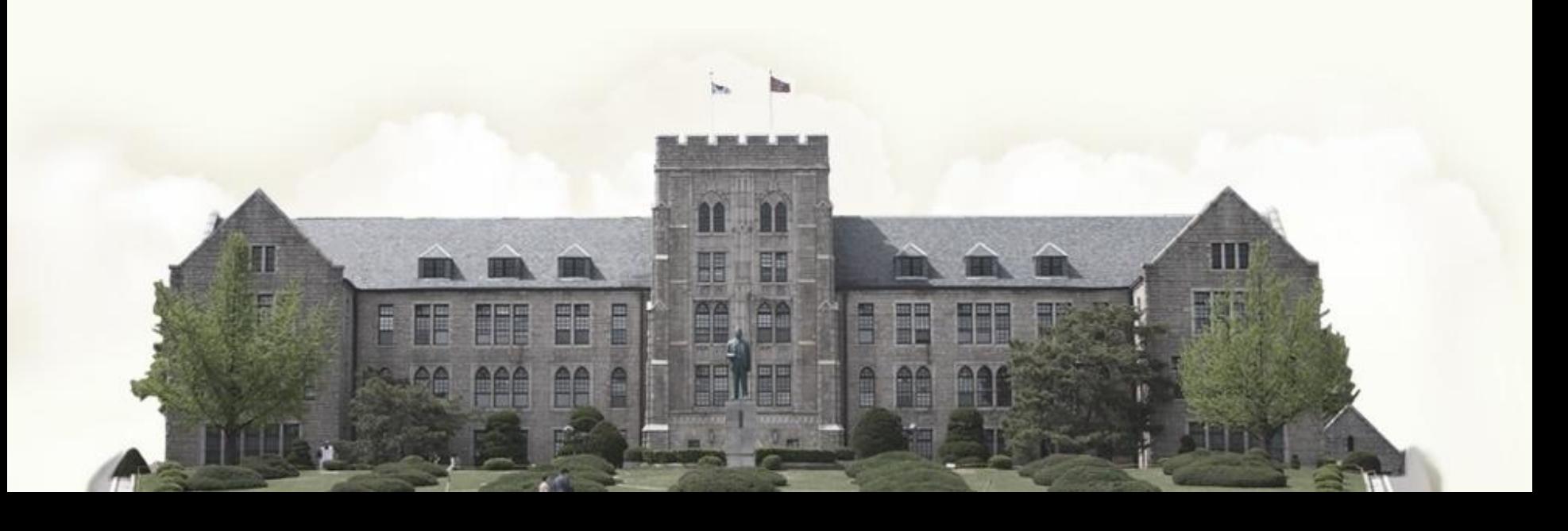

## • 오픈 채팅방 개설

- 오픈 카카오톡 채팅방 과 별 개설(★비밀번호:20220217★) \* 방법
	- 1) 카카오톡 오픈채팅 → 고려대 생대원 검색 → 해당 과 클릭
	- 2) 고려대 생대원 홈페이지 → 석사원우회 게시판 → 해당 과 채팅방 링크 공유 및 qr코드 게시
	- \* 일주일간 개설 예정('22.02.17~02.24)

# 감사합니다 ©

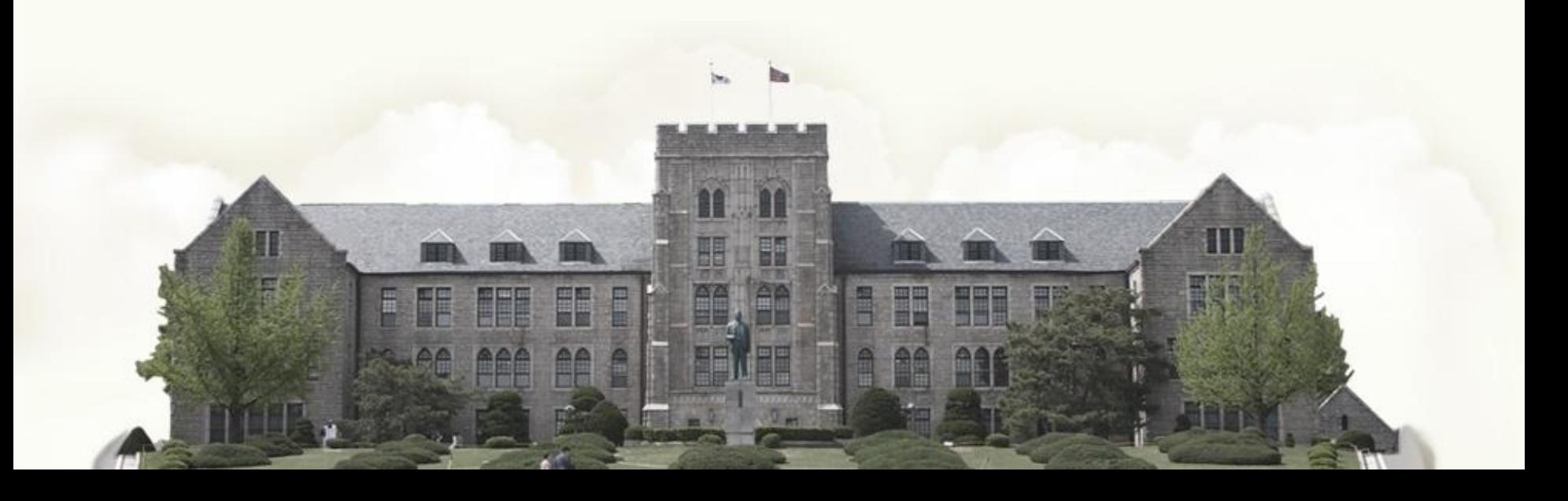